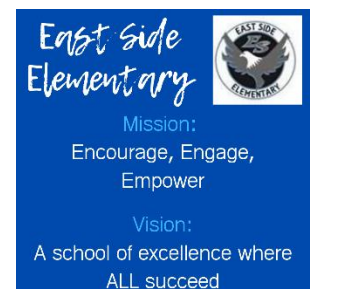

# Digital Learning

Login Information & Technology Support

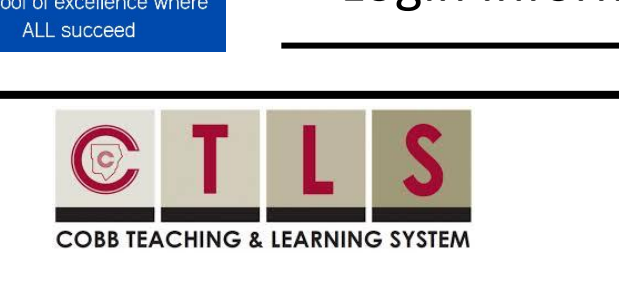

#### **Logging in to CTLS Learn**

- Go to [ctlslearn.cobbk12.org](https://sts.cobbk12.org/adfs/ls/idpinitiatedsignon.aspx?loginToRp=studentportal_educationincites_com) (or use the CTLS shortcut on your county-issued device)
- **2** Username: Office 365 username
- Password: **school computer log in password**

**\*If prompted for a Client ID, use gacobb**

## **StudentVUE**

## **Finding Your Office 365 Username**

- Log in to **[studentvue.cobbk12.org](https://studentvue.cobbk12.org/PXP2_Login_Student.aspx?regenerateSessionId=True)**
- At left, click on **Account Login Information**
- **B** Beneath your photo, click on Account Login Information again

**[\\*Click here](https://streamingcobb.cobbk12.org/Panopto/Pages/Viewer.aspx?id=2afc188d-34c7-48ba-aeaa-d0bbb94175f5) to view a video of these steps**

## Office 365

## **Logging in to Office 365**

- $\bullet$  Go to www[.cobbk12.org](http://www.cobbk12.org/) > Parents > Office 365 Login or **[click here](https://login.microsoftonline.com/login.srf)**
- Username: **first.last@students.cobbk12.org**
- Password: **school computer login password**
- **\*Password** *may be***:**
- **123 (kindergarten) or 3850 (for grades 1-5)**

#### **Can't Remember Your Password?**

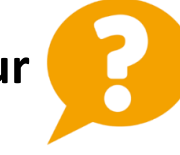

- **O** Are you logging in from the correct CCSD portal? (*see links above*)
- Are you using the correct username? (*see lookup instructions above*)
- $\Theta$  Are you using the correct password? (see info above)

Request a password reset by navigating to [CCSD Password Reset Request](https://forms.office.com/Pages/ResponsePage.aspx?id=-x3OL5-ROEmquMR_D8kYLXlMnuA9UUhJsbodE71nhehUM1ROMjZLTTZXVDk4OEczNVNTWVBYT082Ry4u)

## **Helpful Links**

Click here [for K-5 Quick Start Guide CTLS Learn](http://www.cobbk12.org/ctls/docs/ctls_learn_docs/one-page/CTLSLearn-K_5_StudentGuideAtaGlance-FINAL.pdf) (for students to access virtual school, lessons, etc)

[Click here for Student log in directions](http://www.cobbk12.org/ctls/docs/ctls_learn_docs/eng/CTLSLEARNSTU-01-StudentLoginO365-FINAL.pdf) [Click here for Initial Log in Video for students](https://streamingcobb.cobbk12.org/Panopto/Pages/Viewer.aspx?id=5dd7faec-d594-4375-84a9-ac0e01416e54)

[Click here for a CTLS Resource Guide](http://www.cobbk12.org/ctls/#ctlslearn) [Click here for Cobb CTLS Learn Site](https://cobbctls.com/ctls-learn/)